## Avis aux étudiants SVT S1 TP Virtuels d'Histologie-Embryologie (Session 2018)

Les TP Virtuels d'Histologie-Embryologie sont des TP que vous pouvez suivre à distance à l'aide de lames virtuelles. Chaque semaine vous aurez une séance selon le calendrier suivant :

 ère Semaine (5 novembre02018) : La gamétogenèse ème Semaine (12 novembre02018) : L'embryologie ème Semaine (19 novembre 2018) : Les épithéliums ème Semaine (26 novembre 2018) : Le tissu conjonctif ème Semaine (3 Décembre 2018) : Le tissu musculaire et Le tissu nerveux

NB : Pour tout problème veuillez contacter le Pr En-nya.A (a.ennya@um5s.net.ma)

# Consignes pour TP Virtuels d'Histologie-Embryologie Avis aux étudiants SVT S1

#### NB :

- les étudiants ayant un compte *gmail* perso doivent le déconnecter avant d'essayer d'accéder à Classroom.

- Si vous avez déjà votre compte  $\omega$ um5s.net.ma, allez directement à l'étape#3

#### Pour accéder à la classe virtuelle des TP Virtuels d'Histologie-Embryologie, il faut suivre les étapes suivantes :

Etape1 : Récupérez votre compte UM5 Apps en remplissant le formulaire sur: http://goo.gl/ucpaES (respectez la case: majuscule/minuscule);

Etape2 : suivre les instructions de l'email reçu pour l'activation de votre compte UM5 Apps

Etape3 : Connexion au cours

1. Connectez-vous à Classroom à l'adresse http://classroom.google.com avec votre compte UM5 Apps

2. Cliquez sur "+" (en haut à droite): Rejoindre un cours

3. Saisissez le code correspondant à votre section dans la zone prévue à cet effet, puis cliquez sur Participer:

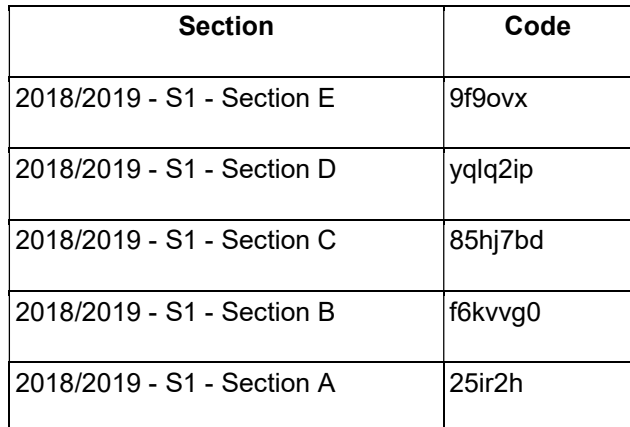

### Étape 4 : Photo de profil

Mettez à jour votre photo de profil sur cette page : http://classroom.google.com/s

Vous trouverez sur ce lien web

( https://support.google.com/edu/classroom/?hl=fr#topic=6020269 ) la documentation nécessaire pour démarrer votre expérience avec Google Classroom.